## Microsoft Online Services Migration Tools Crack PC/Windows

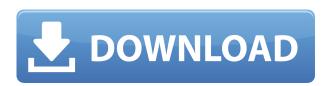

# Microsoft Online Services Migration Tools Crack With License Key Free [32|64bit]

The Migration Tools support migration of Exchange Server to Exchange Online by copying content from Exchange Server and sending it to Exchange Online. You can use Microsoft Online Services Migration Tools Activation Code to follow the following procedures. You need to be able to perform the following tasks: Access information about your Office 365 subscription. This is for Microsoft 365 for Small Business. Display some usage information about Exchange Online. This is for Microsoft 365 for Business. Download and install Microsoft Online Services Migration Tools Crack Free Download. This is for Microsoft 365 for Business and Office 365 for Business and Office 365 for Education. You need to be able to perform the following tasks: To prepare for the migration, you must prepare your Office 365 subscription. Follow these steps: In the Office 365 portal, go to the Admin blade, and then click Manage your subscription. Under the Subscription name, select Migration. Under the Add-on family, select Migration. Select the Migration Preparation tile. In the Migration Preparation home page, click Prepare your subscription. You can configure the migration settings that will be applied to your Office 365 subscription. These settings can be applied by an organization administrator or a system administrator. When you configure the settings, use the following steps. If you are a system administrator, you must be assigned the Authorize migration of Office 365 administration roles permission. The Authorize migration of Office 365 administration roles permission can be found in the Admin permissions section of the Office 365 Admin center or in the Organization admin center. If you are a system administrator, you must be assigned the Migrate all Microsoft 365 services content and all migration tasks permission. The Migrate all Microsoft 365 services content and all migration tasks permission can be found in the Admin permissions section of the Office 365 Admin center. In the Configure the migration settings section, under Set up your organization for migration, configure the following settings. Allow Office 365 administrators to perform the following migration tasks: In the Delete emails from the mailboxes that are part of the test environment section, select Allow Exchange Online administrators to perform the following actions if the specified mailbox already exists in Exchange Online, or if the specified mailbox does not yet exist in Exchange Online. Do not allow Exchange Online administrators to perform the

following migration tasks. Configure the Exchange Online settings that you want to apply to your Exchange Online subscription. You can select from the available options.

### Microsoft Online Services Migration Tools Free Download [2022]

The Microsoft Online Services Migration Tools Product Key can be used to forward copies of your Exchange Server mail to your Exchange Online mailboxes. You can also use the Migration Tools to copy content from your Exchange Server, POP3, or IMAP4 e-mail server mailboxes to your Exchange Online mailboxes. Important Considerations: The Migration Tools are not intended for use with the following: Exchange Mailbox Services Proxy Mailbox Services For information about these services, see the Microsoft Exchange Server Mailbox Services Proxy Information topic. XML files from multiple mailboxes with different accounts To prevent a user from changing their password on the server, a user must have a separate account on the server. Use Microsoft Online Services Migration Tools to copy email from user accounts to user accounts. Microsoft Online Services Migration Tools Features: The Microsoft Online Services Migration Tools are available for both Exchange Server 2003 and Exchange Server 2007. Microsoft Online Services Migration Tools Supported versions of Exchange Server: Microsoft Online Services Migration Tools are available in versions that run in Windows 2000 Service Pack 3 (SP3), Windows Server 2003 Service Pack 1 (SP1), and Windows Server 2008 Service Pack 2 (SP2). The Microsoft Online Services Migration Tools can be installed in one of the following ways: Install the Microsoft Online Services Migration Tools when you first install Microsoft Online Services Run the Microsoft Online Services Migration Tools to migrate mail from your server. Move mail from Exchange Server to Microsoft Online Services Forward copies of your mail to your Microsoft Online Services account You can also use the Migration Tools to copy content from your Exchange Server, POP3, or IMAP4 e-mail server mailboxes to your Microsoft Online Services mailboxes. You can use the Migration Tools to migrate Microsoft Outlook EAS data to Microsoft Online Services from Exchange Server 2003, Exchange Server 2007, Exchange Server 2010, Exchange Server 2013, Exchange Server 2016, Exchange Server 2019, and Exchange Online (formerly Microsoft Exchange Online) versions 12.5.4 and newer. After migration, the user does not need to use the password for an account on the server. This makes it easier for users to get their data into the new service and to move their mail from your Exchange Server to a Microsoft Online Services mailbox. If you want to use a different account on your server to access your Exchange Server mail, you must have the user change their password after the migration. Before migrating your mail, test your mail to make sure it can be 2edc1e01e8

#### **Microsoft Online Services Migration Tools**

Migrate Email from Microsoft Exchange to Exchange Online Migrate Email from Exchange Server to Exchange Online Migrate Email from POP3 and IMAP4 to Exchange Online Microsoft Exchange Online Migration Tools Category: Microsoft cloud services Category: Cloud computing Category: Cloud storage Category: Data synchronization The children of Alice Donovan, the late Republican Party fundraiser who helped fund President Trump's 2016 campaign, are suing the Trump Foundation and Trump for allegedly using the Donald J. Trump Foundation to enrich Donald J. Trump. Donovan, of Rye, N.Y., passed away from cancer in January 2018, according to a statement issued by Trump's attorney, Charles J. Harder. The family is seeking an undisclosed amount in damages from the two organizations. "Ms. Donovan, who is survived by her husband, four children, and her mother, donated millions to Mr. Trump's presidential campaign, which Mr. Trump used for personal enrichment at the expense of others," Harder wrote in the statement. "In addition, since taking office, President Trump and his administration have used the Trump Foundation to enrich themselves at the expense of charitable causes, including in the case of the President's unfounded visit to the victims of Hurricane Maria, which devastated Puerto Rico." Donovan's children include Michael, Anthony, Barbara and Michael R. Donovan, according to Harder's statement. The suit names the Trump Foundation and Trump as defendants. The suit was filed in Manhattan Federal Court. "According to the complaint, the Trump Foundation has engaged in a massive scheme to enrich itself at the expense of other non-profit organizations with which it had contractual relationships, including the Trump Foundation," Harder wrote in the statement. "To accomplish this, the Trump Foundation has spent over \$1.7 million on personal expenses, including more than \$3 million in legal fees and costs, and gave only \$177,000 of that money to over 300 charities, despite the Trump Foundation's claims to be a charity." The Donovan family's claim is similar to a case recently filed in Virginia. A lawsuit filed by former Trump campaign chairman Paul Manafort's daughter in federal court in Virginia accuses the Trump Foundation of being used for improper purposes. Manafort and his daughter, Andrea, have filed suit against the Trumps and the Trump Foundation, claiming that their relationship began

https://new.c.mi.com/my/post/636523/Pes\_2010\_Skidrow\_Password\_Rar\_499
https://reallygoodemails.com/tuoliterpri
https://techplanet.today/post/lordoftheringswarinthenorthpropercrackv3-ali213-rar-50067-fixed
https://techplanet.today/post/numero-de-serie-de-sniper-ghost-warrior-pc-exclusive
https://new.c.mi.com/th/post/1458057/Fisica\_Alonso\_Acosta\_Tomo\_2\_UPD
https://new.c.mi.com/th/post/1452589/Modulobonificoposteitalianepdfdownload\_WORK
https://new.c.mi.com/th/post/1458052/License\_Key\_Ea\_Sports\_Ufc\_2

#### What's New in the?

Microsoft Online Services Migration Tools, version 3.0, allows you to migrate content from your Exchange Server to Microsoft Online Services or Microsoft Exchange Online. Report on the

Agricultural Health and Safety Program 2000-2001. The Agricultural Health and Safety program is a federal agency under the Department of Health and Human Services that is responsible for providing food safety assurances through food safety inspection and administration of the Food, Drug, and Cosmetic Act (FD&C Act), the Federal Meat Inspection Act (FMIA), and the Federal Poultry Products Inspection Act (FPIA). The Food Safety and Inspection Service (FSIS) is the agency that provides this program to the United States Department of Agriculture (USDA). FSIS is a cabinet-level agency of the United States Department of Agriculture (USDA), and is also an agency of the United States Food and Drug Administration (FDA). FSIS employs approximately 15,000 individuals throughout the United States to administer the Agricultural Health and Safety Program (AHSP). In addition, a number of state agricultural departments administer state agricultural health and safety programs in their respective states. The Food Safety and Inspection Service (FSIS) AHSP provides a three-tiered protection program for agricultural food: direct inspection, product recall, and establishment closure. Direct inspection is performed by FSIS or USDA agents. Food that is found to be adulterated is taken for recall or establishment closure. Closures are designed to protect public health, whereas recalls are initiated when it is determined that adulteration exists in food that may pose a hazard to public health. This report, which provides a complete description of the Agricultural Health and Safety Program for fiscal year 2000-2001, is the second in a series of reports that includes a more detailed description of the program as well as a comprehensive review of the agency's activities for the previous year.Q: check for empty list and print a specific message if the list is empty I am trying to return a specific message, if the list is empty and then print an empty list. I am unsure how to do this in python and have looked around to see if there is a built in function to check if the list is empty or has no items in it. The relevant code is: class Flight: def init (self, type, origin, dest, price): self.origin = origin self.dest = dest self.price = price self.type = type self.available = [] After setting up the instance of flight I populate the available array with information that is returned by a REST API I am using. flight = Flight(type, origin, dest, price) flight.available.append(rest) print(flight.

#### **System Requirements:**

As with many other games, there are a few things you can do to make sure your computer is able to run the game. Unsure if you can run Civilization Revolution? Take the quick quiz: Windows Minimum: OS: XP Service Pack 3 SP: 3 CPU: 1.6GHz (dual-core) or faster RAM: 2GB Graphics: DirectX 9 graphics card DirectX: Version 9.0c DirectX: Compatible with Windows Vista Sound Card

https://greybirdtakeswing.com/camfrog-video-chat-room-server-crack-mac-win-april-2022/

http://itsasistahthing.com/?p=446

http://manyarticles.info/excel-data-reader-crack-for-windows-march-2022/

http://beachtraveler.net/wp-content/uploads/2022/12/shaucarm.pdf

https://kitchenvillage.gr/wp-content/uploads/2022/12/Fire-Dragon-Screensaver.pdf

http://fajas.club/2022/12/12/smartutils-easy-password-portable-crack-2022/

https://www.pinio.eu/wp-content/uploads//2022/12/short-path.pdf

http://pantogo.org/wp-content/uploads/2022/12/Certificate-Expiration-Alerter-Crack-.pdf

http://thisiscollaboration.com/wp-content/uploads/2022/12/Uninstall-Tool.pdf

 $\underline{https://prayersonline.org/wp\text{-}content/uploads/2022/12/PDF\text{-}Protection\text{-}Remover\text{-}Crack\text{-}Latest.pdf}$